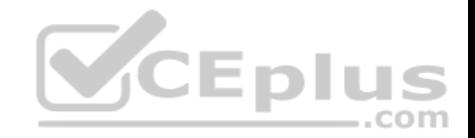

# **MS-200.60q**

Number: MS-200 Passing Score: 800 Time Limit: 120 min

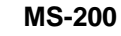

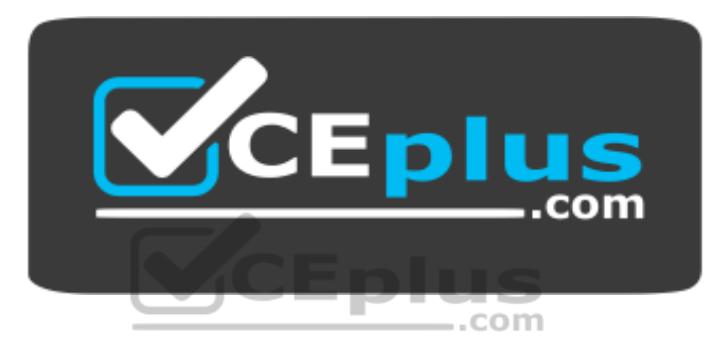

**Website:** [https://vceplus.com](https://vceplus.com/) **VCE to PDF Converter:** <https://vceplus.com/vce-to-pdf/> **Facebook:** <https://www.facebook.com/VCE.For.All.VN/> **Twitter :** [https://twitter.com/VCE\\_Plus](https://twitter.com/VCE_Plus)

https://vceplus.com/

**Planning and Configuring a Messaging Platform**

**Question Set 1**

## **QUESTION 1**

You have a Microsoft Exchange Server 2019 organization that has a database availability group (DAG). The DAG contains the servers shown in the following table.

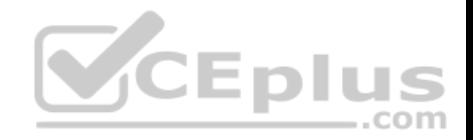

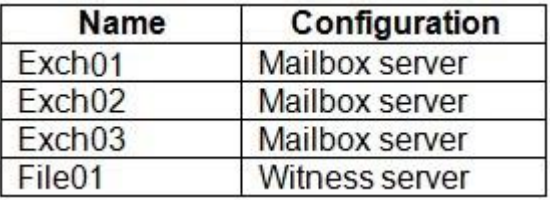

You install a new server named File02 that runs Windows Server 2019.

You attempt to add File02 as an alternate witness server, and you receive the following error messages:

Error: An error occurred during discovery of the database availability group topology. Error: An error occurred while attempting a cluster operation.

Error: Cluster API "AddClusterNode() (MaxPercentage=12) failed with 0x80070005, Error: Access is denied."

You need to ensure that you can configure File02 successfully as the alternate witness server.

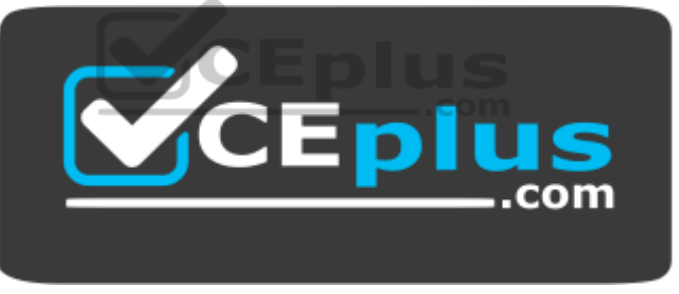

https://vceplus.com/ What should

you do on File02?

- A. Create an inbound firewall rule
- B. Add a member to the Administrators group.
- C. Enable PowerShell remoting.
- D. Create a shared folder.

**Correct Answer:** B **Section: [none] Explanation**

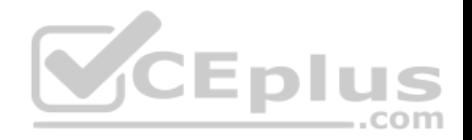

# **Explanation/Reference:**

## **QUESTION 2**

You have a Microsoft Exchange Server 2019 organization that contains four Mailbox servers and one Edge Transport server. The organization supports hundreds of remote users.

You need to block offline access to Outlook on the web for all the users.

#### What should you do?

- A. Run the Set-OWMailboxPolicy cmdlet and specify the -ExplicitLogonEnabled \$true parameter
- B. Run the Set-OWMailboxPolicy cmdlet and specify the -AllowOfflineOn NoComputers parameter
- C. On the Edge Transport server, run the Set-OwaVirtualDirectory cmdlet and specify the -AllowOfflineOn NoComputers parameter.
- D. On each Mailbox server, run the  $Set-OwaVirtualDirectory$  cmdlet and specify the  $-$ ExternalURLs \$null parameter.

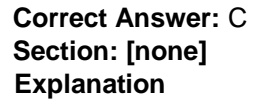

#### **Explanation/Reference:**

#### **QUESTION 3**

Your network contains an Active Directory forest. The forest contains two domains named litware.com and exchange.litware.com and a Microsoft Exchange Server 2019 organization.

The relevant servers are configured as shown in the following table.

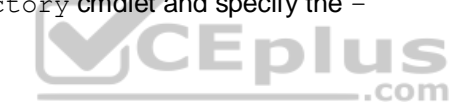

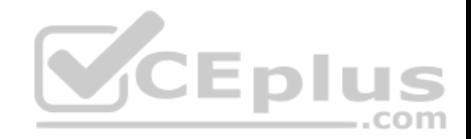

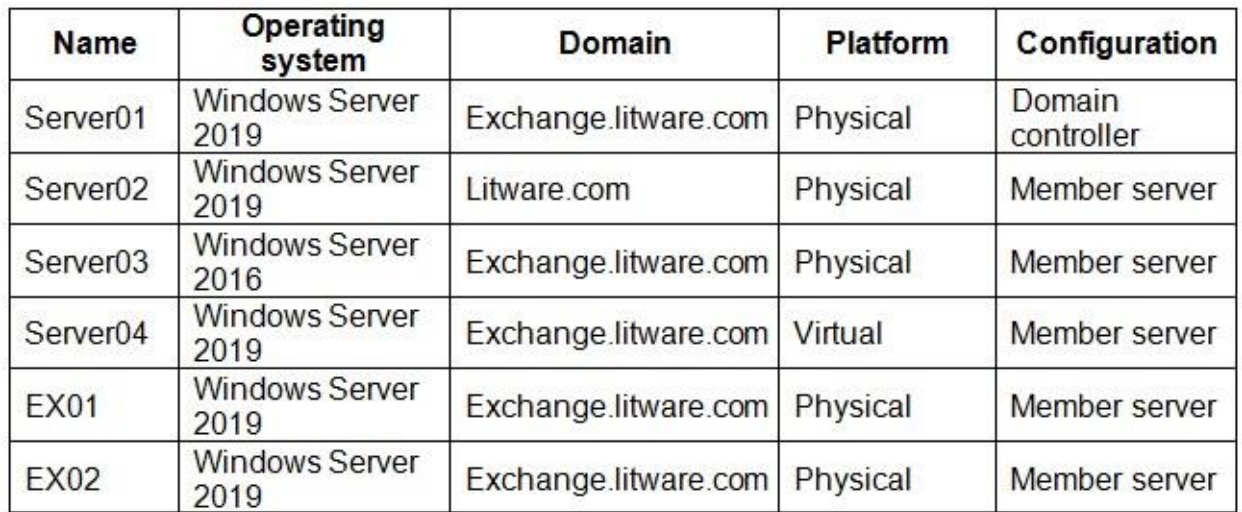

EX01 and EX02 have Exchange Server 2019 installed and are in a database availability group (DAG) named DAG01.

You need to add in additional server to DAG01.

Which server should you add?

- A. Server01
- B. Server02
- C. Server03
- D. Server04

**Correct Answer:** D **Section: [none] Explanation**

**Explanation/Reference:**

**QUESTION 4**  DRAG DROP

You have a Microsoft Exchange Server 2019 organization that contains two Mailbox servers as shown in the following table.

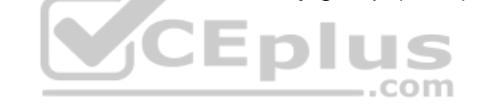

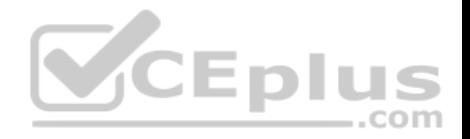

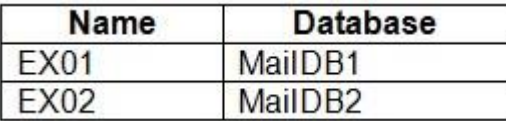

EX01 fails. You do not know how long it will take to recover EX01.

You need to provide all affected users with the ability to send and receive email as quickly as possible.

How should you complete the PowerShell script? To answer, drag the appropriate values to the correct targets. Each value may be used once, more than once, or not at all. You may need to drag the split bar between panes or scroll to view content.

**NOTE:** Each correct selection is worth one point.

#### **Select and Place:**

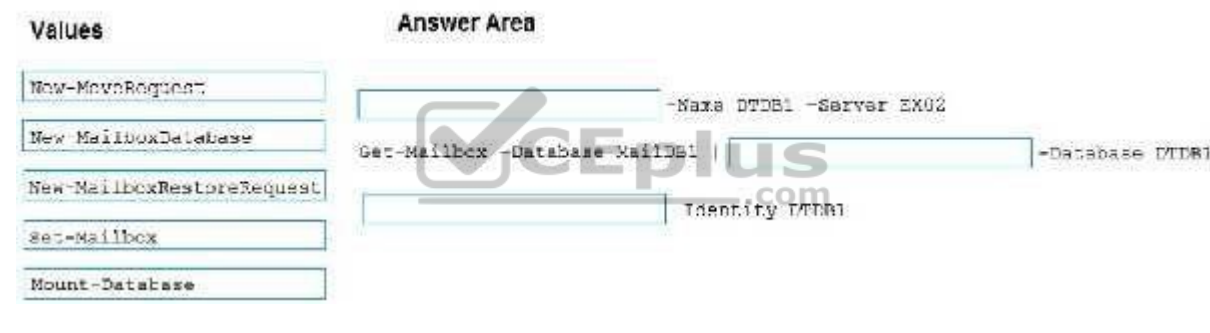

#### **Correct Answer:**

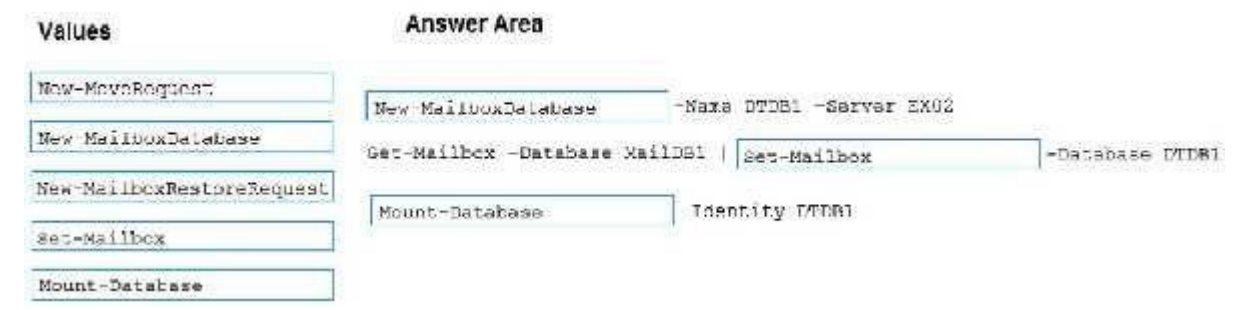

**Section: [none]**

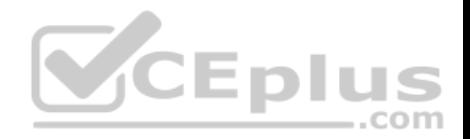

# **Explanation**

#### **Explanation/Reference:**

References: https://docs.microsoft.com/en-us/exchange/high-availability/disaster-recovery/dial-tone-recovery?view=exchserver-2019

# **QUESTION 5**

Your network contains two Active Directory sites named Site1 and Site2.

You deploy a new Microsoft Exchange Server 2019 organization that contains a Mailbox server in each site.

You need to configure the organization to use a single namespace for Autodiscover.

What should you do?

- A. Create a SRV record named AutoDiscover.
- B. Create a TXT record named AutoDiscover.
- C. Run the Set-ClientAccessService cmdlet.
- D. Run the Set-AutodiscoverVirtualDirectory cmdlet.

**Correct Answer:** C **Section: [none] Explanation**

**Explanation/Reference:**

## **QUESTION 6**

You have a Microsoft Exchange Server 2019 database availability group (DAG) named DAG1. DAG1 contains a Mailbox server named EX01.

EX01 fails and must be replaced.

You plan to recover EX01 to a new server.

You deploy Windows Server 2019 to a new server that has identical hardware as EX01.

You need to restore EX01 to the new server.

What should you do before you restore EX01?

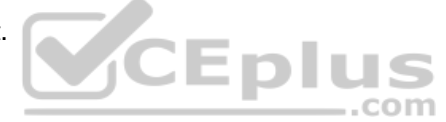

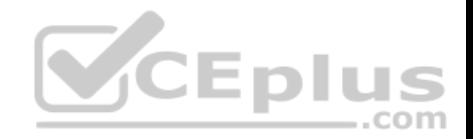

- A. Join EX01 to the domain.
- B. Reset the computer account of EX01.
- C. Create a new computer account for EX01.
- D. Rename the computer account of EX01.
- E. Register a service principal name (SPN).

## **Correct Answer:** B **Section: [none]**

**Explanation**

# **Explanation/Reference:**

Explanation:

Before you restore EX01 to the new server you must reset the computer account for EX01 and then join it to the domain.

References: https://docs.microsoft.com/en-us/exchange/high-availability/disaster-recovery/recover-exchangeservers?view=exchserver-2019

# **QUESTION 7**

You are deploying Microsoft Exchange Server 2019 to two data centers.

You need to protect all mailbox content against database corruption. The solution must minimize the recovery time objective (RTO) and the recovery point objective (RPO).

What is the best way to achieve the goal? More than one answer choice may achieve the goal. Select the **BEST** answer.

- A. a recovery database
- B. a lagged database copy
- C. PST files
- D. a dial tone restore

## **Correct Answer:** B **Section: [none] Explanation**

**Explanation/Reference:**

#### **QUESTION 8**

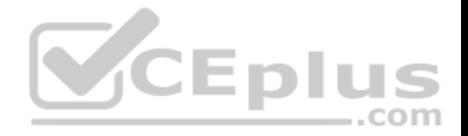

You are deploying Microsoft Exchange Server 2019 to two data centers in Paris and London. The Paris data center contains a file server named PAR-FILE01 and three Mailbox servers named PAR-MBX01, PAR-MBX02 and PAR-MBX03. The London data center contains a file server named LON-FILE01 and three Mailbox servers named LON-MBX01, LON-MBX02, and LON-MBX03.

You create a database availability group (DAG) that contains all six Mailbox servers and has PAR-FILE01 as a primary witness.

You need to set LON-FILE01 as the alternate witness.

Which cmdlet should you run?

- A. New-DatabaseAvailabilityGroupNetwork
- B. Set-MailboxDatabaseCopy
- C. Set-DatabaseAvailabilityGroupNetwork
- D. Set-DatabaseAvailabilityGroup
- E. Add-DatabaseAvailabilityGroupServer

**Correct Answer:** D **Section: [none] Explanation**

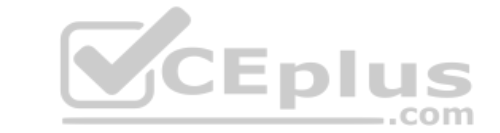

## **Explanation/Reference:**

.<br>References: https://docs.microsoft.com/en-us/powershell/module/exchange/database-availability-groups/set-databaseavailabilitygroup?view=exchangeps

## **QUESTION 9**

You are deploying Microsoft Exchange Server 2019.

You plan to test the performance of the MetaCache Database (MCDB).

You deploy a new Exchange Server 2019 server that has the following configurations:

**Four quad-core Xeon processors** 

One 1-Gpbs network adapter

- **F** Four 1-TB hard disk drives (HDDs)
- **256 GB of memory**

What should you do to support the MCDB?

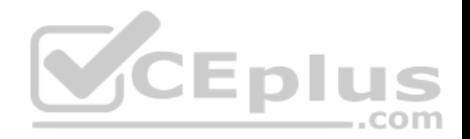

- A. Add four additional processors
- B. Replace the 1-Gbps network adapter with a 10-Gbps network adapter
- C. Add an additional 256 GB of memory
- D. Add two solid-state drives (SSDs)

**Correct Answer:** D **Section: [none] Explanation**

#### **Explanation/Reference:**

References: https://docs.microsoft.com/en-us/exchange/high-availability/database-availability-groups/metacachedatabase-setup?view=exchserver-2019

## **QUESTION 10**

Your company has two data centers in Berlin and one data center in Toronto. Each data center contains two Microsoft Exchange Server 2019 servers.

You have a database availability group (DAG) that contains all the Exchange servers. Each server contains a copy of all the mailbox databases. Datacenter Activation Coordination (DAC) mode is enabled for the DAG.

A power failure causes both data centers in Berlin to become unavailable.

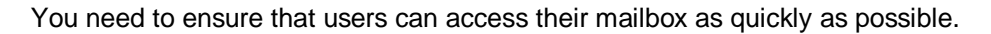

Which two cmdlets should you run? Each correct answer presents part of the solution.

**NOTE:** Each correct selection is worth one point.

- A. Stop-DatabaseAvailabilityGroup
- B. Restore-DatabaseAvailabilityGroup
- C. Remove-DatabaseAvailabilityGroupServer
- D. Suspend-MailboxDatabaseCopy
- E. Start-DatabaseAvailabilityGroup

**Correct Answer:** AB **Section: [none] Explanation**

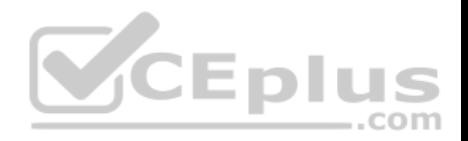

# **Explanation/Reference:**

#### **QUESTION 11**

Your company has offices in Montreal and Seattle. Each office has 2,000 users.

You are designing a Microsoft Exchange Server 2019 organization that will span both offices.

You need to recommend a high-availability solution for mailbox databases. The solution must ensure that high availability is maintained if a single site fails.

Which recommendation best meets the requirements? More than one answer choice may achieve the goal. Select the **BEST** answer.

- A. Deploy one database availability group (DAG) that has one node in each office
- B. Deploy a Mailbox server to a Hyper-V host and use Hyper-V replication
- C. In each office, deploy one database availability group (DAG) that has two nodes
- D. Deploy one database availability group (DAG) that has two nodes in each office

**Correct Answer:** D **Section: [none] Explanation**

**Explanation/Reference:**

## **QUESTION 12** HOTSPOT

You have a Microsoft Exchange Server 2019 organization.

The recovery options for a user named User1 are configured as shown in the following exhibit.

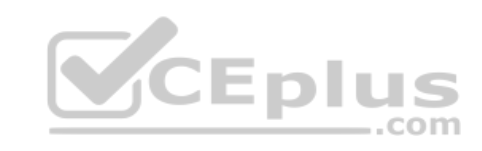

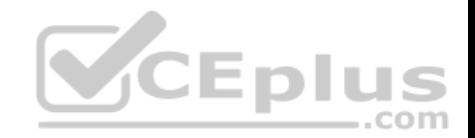

[PS] C:\Windows\system32>Get-Mailbox User1 | #1 RetainDeletedItemsFor, RetainDeletedItemsUntilBackup,SingleItemRecovery Enabled, Database

**RetainDeletedItemsFor**  $14.00:00:00$ RetainDeletedItemsUntilBackup : False SingleItemRecoveryEnabled : False : MD801 **Database** [PS] C:\Windows\system32>Get-MailboxDatabase MD801 | f1 DeletedItemRetention, RetainDeletedItemsUntilBackup  $: 30.00:00:00$ **DeletedItemRetention** RetainDeletedItemsUntilBackup : False

Use the drop-down menus to select the answer choice that completes each statement based on the information presented in the graphic.

**NOTE:** Each correct selection is worth one point.

**Hot Area:**

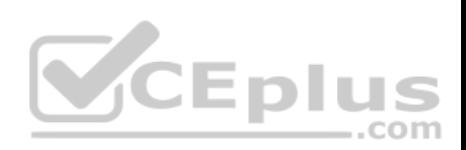

z.

# **Answer Area**

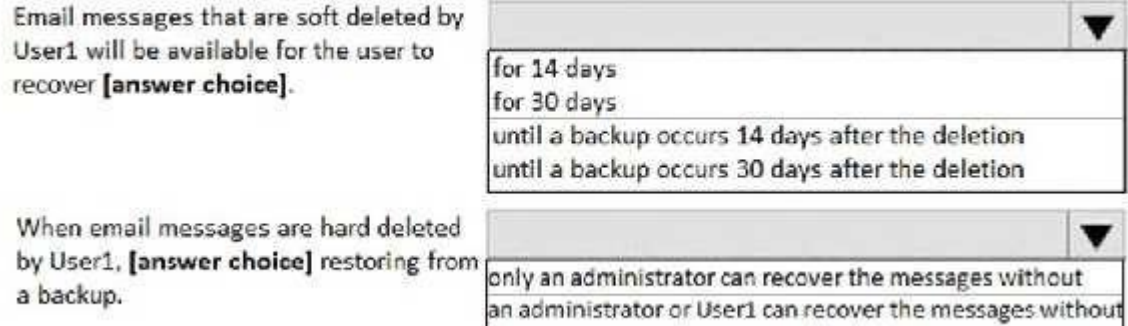

the messages can be recovered only by

**Correct Answer:** 

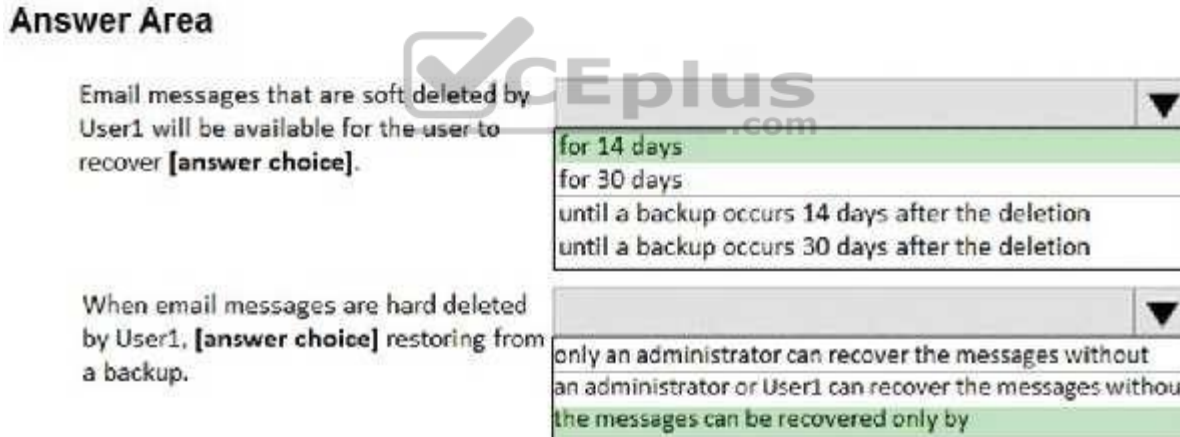

**Section: [none] Explanation**

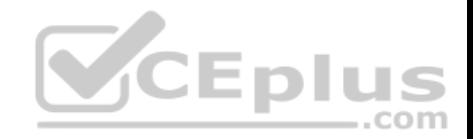

# **QUESTION 13**

You have a Microsoft Exchange Server 2019 organization.

You have a database availability group (DAG) that contains the members and databases shown in the following table.

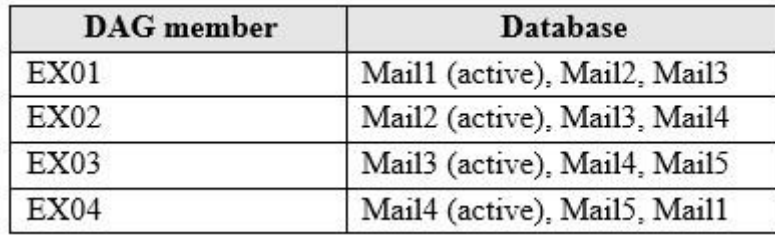

EX01 fails.

All users report that they can access their email normally.

You resolve the issue on EX01.

What should you do?

- A. Resume the replication of Mail1, Mail2, and Mail3 on EX01
- B. Reseed Mail1 on EX01
- C. Activate a copy of Mail1 on EX01
- D. Suspend database copy operations on Mail1, Mail2, and Mail3

**Correct Answer:** A **Section: [none] Explanation**

**Explanation/Reference:**

**QUESTION 14** You have a Microsoft Exchange Server 2019 organization.

You perform a Server Core installation of Windows Server 2019 on a server named EX05.

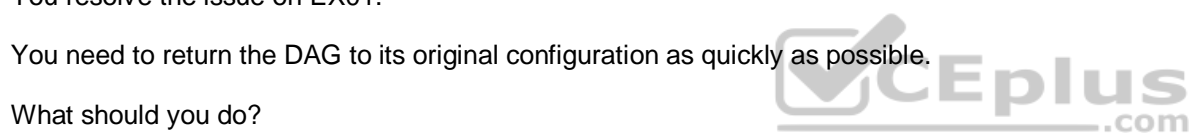

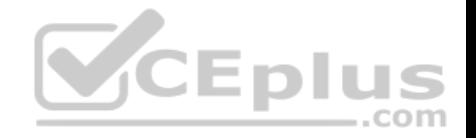

You need to deploy Exchange Server 2019 to EX05.

Which two components should you install before you can install Exchange Server 2019 on EX05? Each correct answer presents part of the solution.

**NOTE:** Each correct selection is worth one point.

- A. Visual C++ Redistributable package for Microsoft Visual Studio 2013
- B. Microsoft Office Filter Pack
- C. Microsoft Report Viewer 2015 Runtime
- D. Windows Identity Foundation
- E. Unified Communications Managed API 4.0 Runtime

**Correct Answer:** AE **Section: [none] Explanation**

# **Explanation/Reference:**

References: https://docs.microsoft.com/en-us/exchange/plan-and-deploy/prerequisites?view=exchserver-2019 **CEplus** 

# **QUESTION 15**

You are deploying a new Microsoft Exchange Server 2019 organization.

You plan to create a database availability group (DAG) that will contain four Mailbox servers and a witness server named FS01. FS01 is a file server.

You attempt to provision the DAG by running the following command.

```
New-DatabaseAvailabilityGroup –Name DAG1-WitnessServer FS01 –WitnessDirectory 
C: \DAG1 
–DatabaseAvailabilityGroupIPAddresses 10.0.0.10
```
The command fails.

You need to ensure that you can provision the DAG.

What should you do?

- A. Run the Set-DatabaseAvailabilityGroup –AutoDagTotalNumberOfServers 5 command.
- B. Add the Server Management group in Active Directory to the local Administrators group on FS01.

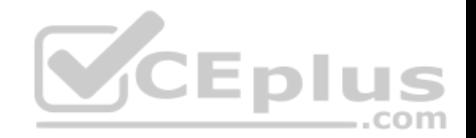

C. Run the Set-DatabaseAvailabilityGroup –AutoDagAutoReseedEnabled \$false command.

D. Add the Exchange Trusted Subsystem group in Active Directory to the local Administrators group on FS01.

**Correct Answer:** D **Section: [none] Explanation**

**Explanation/Reference:** Reference: https://docs.microsoft.com/en-us/powershell/module/exchange/database-availability-groups/new-databaseavailabilitygroup?view=exchange-ps

#### **QUESTION 16**

Your company has a main office and 20 remote offices.

The network contains an Active Directory forest. The forest contains domain controllers that run Windows Server 2012 R2. The forest functional level is Windows Server 2008 R2.

The company has a Microsoft Exchange Server organization. Most servers have Exchange Server 2013 installed. Three servers in the remote offices have Exchange Server 2010 installed.

One quarter of users have voicemail provided by Unified Messaging (UM).

You need to deploy an Exchange Server 2019 database availability group (DAG) to the main office.

Which two actions should you perform to prepare the organization for the DAG deployment? Each correct answer presents part of the solution.

**NOTE:** Each correct selection is worth one point.

- A. Disable UM for all the users.
- B. Upgrade all the domain controllers to Windows Server 2019.
- C. Create a new Active Directory site for the main office.
- D. Raise the forest functional level to Windows Server 2012 R2.
- E. Upgrade the remaining Exchange Server 2010 servers to Exchange Server 2013.

**Correct Answer:** DE **Section: [none] Explanation**

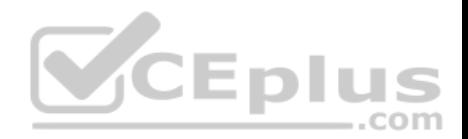

#### Reference: https://docs.microsoft.com/en-us/Exchange/plan-and-deploy/system-requirements?view=exchserver-2019

# **QUESTION 17**

You have a Microsoft Exchange Server 2019 organization.

You have a database availability group (DAG) that contains the members and databases shown in the following table.

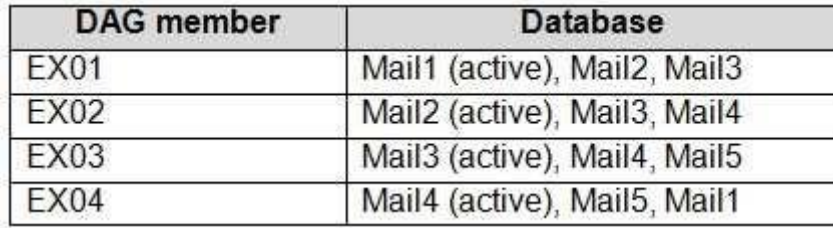

EX01 fails and cannot be repaired within an acceptable timeframe.

You plan to replace EX01 with a new DAG member named EX05. EX05 will host the same databases as EX01.

What should you do first?

- A. Reseed Mail1 on EX02.
- B. Remove EX01 from the DAG.
- C. Suspend the replication of Mail1, Mail2, and Mail3 on EX01.
- D. Remove Mail1, Mail2, and Mail3 from EX01.

**Correct Answer:** D **Section: [none] Explanation**

**Explanation/Reference:**

**QUESTION 18** You deploy a Microsoft Exchange server named EX01.

Users report that they cannot access Outlook on the web by using a URL of https://EX01.

You need to ensure that the users can reach their mailbox when they go to https://EX01 in their web browser.

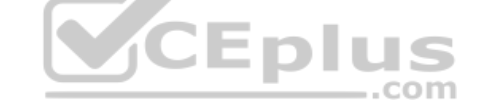

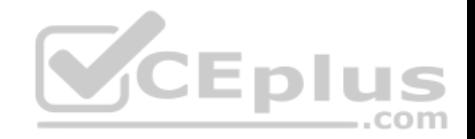

What should you do?

- A. Install the WebDav Publishing role service.
- B. Enable Require SSL for the OWA virtual directory.
- C. Configure HTTP Redirection for the default website.
- D. Clear HTTP Redirection for the OWA virtual directory.

**Correct Answer:** C **Section: [none] Explanation**

**Explanation/Reference:**

## **QUESTION 19**

You have a Microsoft Exchange Server 2019 organization that contains multiple servers. The Exchange organization contains a server named EX01. EX01 contains a mailbox database that uses 200 GB of disk space.

..com

You run the following commands on EX01.

Get-Mailbox -MailboxDatabase DB01 | New-MoveRequest -TargetDatabase 'DB02'

Remove-MailboxDatabase -Identity DB01

You need to reclaim the available disk space on EX01.

- A. From Exchange Management Shell, run the Remove-MigrationBatch cmdlet and specify the Force parameter.
- B. From a command prompt, run the eseutil.exe /R EX01 command.
- C. From Exchange Management Shell, run the Remove-Item cmdlet and specify the Path parameter.
- D. From Exchange Management Shell, run the Remove-StoreMailbox cmdlet.

**Correct Answer:** D **Section: [none] Explanation**

## **Explanation/Reference:**

Reference:

https://docs.microsoft.com/en-us/powershell/module/exchange/mailbox-databases-and-servers/remove-storemailbox?view=exchange-ps

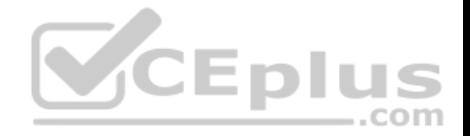

# **QUESTION 20**

You have a Microsoft Exchange Server 2019 organization that uses a namespace of contoso.com. The organization contains the servers shown in the following table.

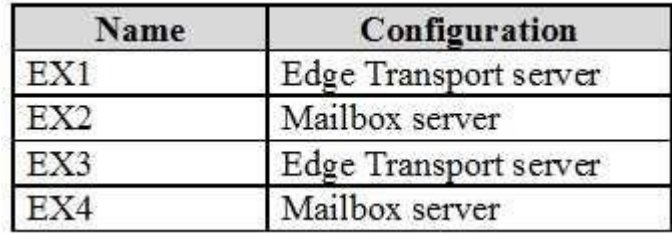

You need to ensure that users can connect to their mailbox by using a server name of mail.contoso.com.

How should you configure the serviceBindingInfo attribute for the Autodiscover service?

A. Run the Set-AutoDiscoverVirtualDirectory cmdlet on EX2 and EX4.

B. Run the Set-ClientAccessService cmdlet on EX1 and EX3.

C. Run the Set-AutoDiscoverVirtualDirectory cmdlet on EX1 and EX3.

D. Run the Set-ClientAccessService cmdlet on EX2 and E4.

**Correct Answer:** D **Section: [none] Explanation**

**Explanation/Reference: Testlet 2**

## **Case Study**

**This is a case study. Case studies are not timed separately. You can use as much exam time as you would like to complete each case.** However, there may be additional case studies and sections on this exam. You must manage your time to ensure that you are able to complete all questions included on this exam in the time provided.

To answer the questions included in a case study, you will need to reference information that is provided in the case study. Case studies might contain exhibits and other resources that provide more information about the scenario that is described in the case study. Each question is independent of the other question on this case study.

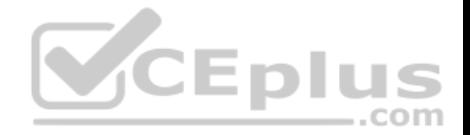

At the end of this case study, a review screen will appear. This screen allows you to review your answers and to make changes before you move to the next section of the exam. After you begin a new section, you cannot return to this section.

#### **To start the case study**

To display the first question in this case study, click the **Next** button. Use the buttons in the left pane to explore the content of the case study before you answer the questions. Clicking these buttons displays information such as business requirements, existing environment, and problem statements. If the case study has an **All Information** tab, note that the information displayed is identical to the information displayed on the subsequent tabs. When you are ready to answer a question, click the **Question** button to return to the question.

#### **Overview**

#### **General Overview**

Litware, Inc. is an international manufacturing company that has 3,000 employees. The company has sales, marketing, research, and human resources (HR) departments. The company is subject to regulatory compliance.

## **Physical Locations**

Litware has a main office in New York and two branch offices in London and Paris.

All offices connect to each other by using a WAN link. The offices can only communicate with each other by using a point-to-point connection. Each office also connects directly to the Internet.  $=$ .com

#### **Existing environment**

#### **Active Directory**

The network contains an Active Directory forest named litware.com. The forest contains a single domain. All domain controllers run Windows Server 2019.

Each office contains three domain controllers. Each office is configured as an Active Directory site.

#### **Microsoft Exchange Server**

Litware recently upgraded its entire messaging organization from Exchange Server 2013 to Exchange Server 2019. The organization now contains the servers shown in the following table.

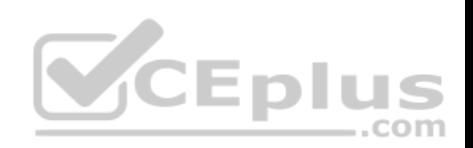

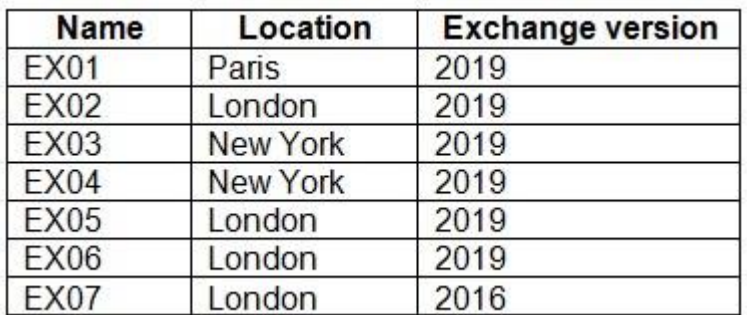

No changes were made to the organization's configuration during the transition from Exchange Server 2013 and 2019.

The organization has a database availability group (DAG) that has the following configurations.

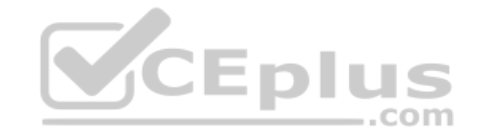

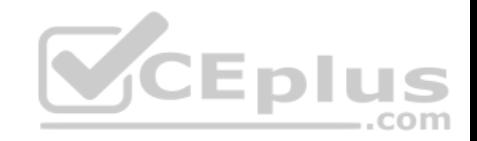

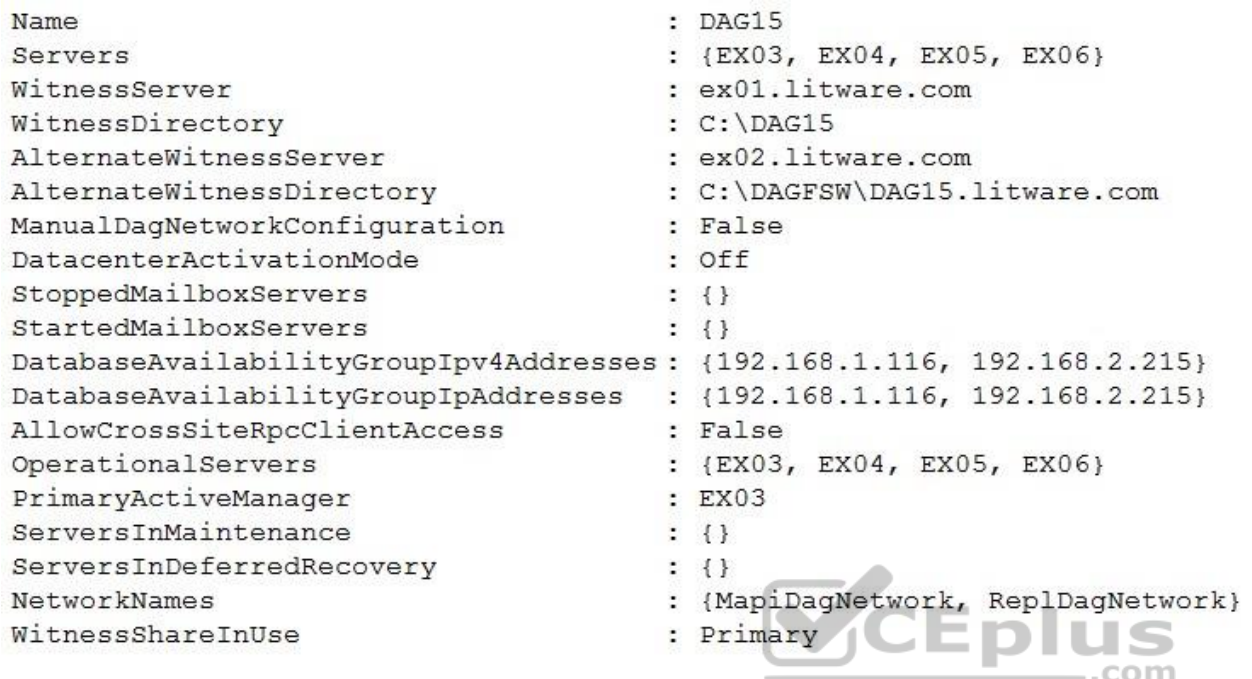

Litware standardizes mobile device access by using the iOS platform, the native Apple mail client, and Exchange ActiveSync.

The Exchange organization has the following Send connectors.

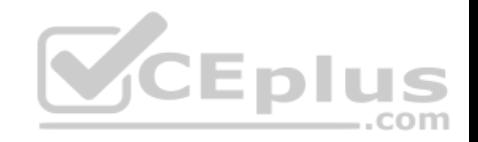

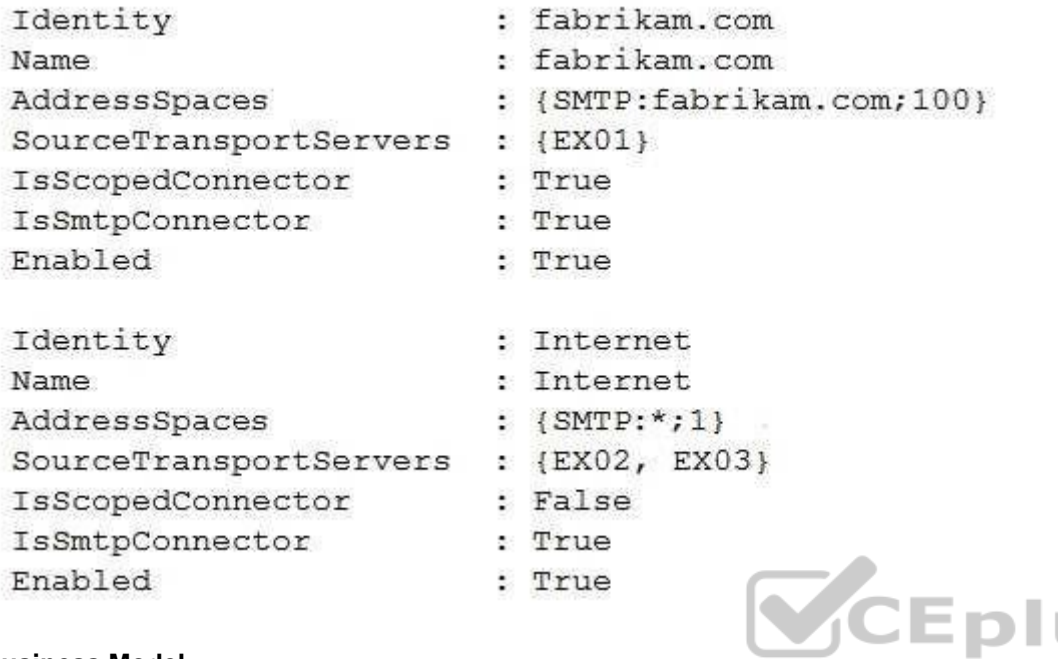

## **Business Model**

User accounts must be deleted from Active Directory the day after a user's final date of employment.

## **Requirements**

#### **Business Goals**

As often as possible, Litware plans to minimize the legal fees associated with reviewing eDiscovery requests by purging data as quickly as possible.

## **Planned Changes**

Litware plans to implement the following changes to the network:

- Use Messaging Records Management (MRM) to archive all mailbox items that are older than one year.
- The company announces a new partnership with another company named Fabrikam, Inc. Fabrikam also uses Exchange for email messaging. All the Litware users in the Paris office will be required to receive email by using a fabrikam.com email address and must have this email address applied automatically to their mailbox.

# **Technical Requirements**

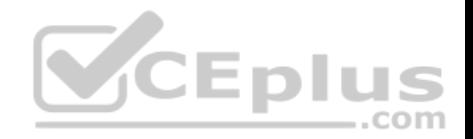

Litware identifies the following technical requirements for the messaging environment:

- Mobile devices must only sync items from the last 30 days.
- All user data must be wiped from a device reported as lost or stolen.
- Email items in a folder named Audits must be archived after 30 days.
- Users in the sales department must never have the items in their Notes folder archived.
- Whenever possible, email messages sent outside the organization must be routed through the Internet connection of the local office.
- If a WAN link fails, the high-availability architecture of the messaging environment must give preference to the WAN link in the New York office.

# **Problem statement**

A user named User2 reports that their mobile device was stolen.

# **QUESTION 1**

You need to ensure that all the users in the Exchange organization can connect to their mailbox by using MAPI over HTTP.

Which two cmdlets should you run? Each correct answer presents part of the solution.

**NOTE:** Each correct selection is worth one point.

- A. Set-MapiVirtualDirectory
- B. Set-ECPVirtualDirectory
- C. Set-OutlookAnywhere
- D. Set-CasMailbox
- E. Set-OrganizationConfig

**Correct Answer:** AE **Section: [none] Explanation**

## **Explanation/Reference:**

References: https://docs.microsoft.com/en-us/exchange/clients/mapi-over-http/configure-mapi-over-http?view=exchserver-2019 **Testlet 3**

# **Case Study**

This is a case study. Case studies are not timed separately. You can use as much exam time as you would like to complete each case. However, there may be additional case studies and sections on this exam. You must manage your time to ensure that you are able to complete all questions included on this exam in the time provided.

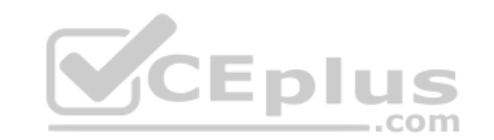

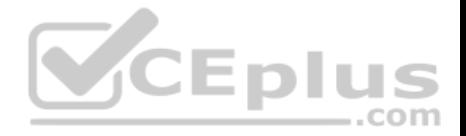

To answer the questions included in a case study, you will need to reference information that is provided in the case study. Case studies might contain exhibits and other resources that provide more information about the scenario that is described in the case study. Each question is independent of the other question on this case study.

At the end of this case study, a review screen will appear. This screen allows you to review your answers and to make changes before you move to the next sections of the exam. After you begin a new section, you cannot return to this section.

#### **To start the case study**

To display the first question on this case study, click the **Next** button. Use the buttons in the left pane to explore the content of the case study before you answer the questions. Clicking these buttons displays information such as business requirements, existing environment, and problem statements. If the case study has an **All Information** tab, note that the information displayed is identical to the information displayed on the subsequent tabs. When you are ready to answer a question, click the **Question** button to return to the question. **Overview**

Contoso, Ltd is a company that has retail stores throughout Europe and North America. Contoso has 5,000 employees worldwide.

Contoso has a main office in London. The company has 10 branch offices. In each office, there are 50 managers. There are 100 retail stores in Europe and North America. Each retail store has between five and 20 employees.

## **Network Infrastructure**

Contoso has a data center in each office. All the offices connect to each other by using redundant WAN links. Each office has a high-speed connection to the  $-$ .com Internet.

The network contains an Active Directory forest named contoso.com.

All users sign in to their computer by using an Active Directory user account.

Each office contains at least two domain controllers from the contoso.com domain. Each office is configured as an Active Directory site. Each branch office has one site link to the main office.

## **Planned Changes**

Contoso has a legacy mail application. The company plans to replace the application with a Microsoft Exchange Server 2019 organization.

In Exchange Server 2019, all recipients will have an email address that uses a format of username@contoso.com.

## **Technical Requirements**

Contoso has the following technical requirements:

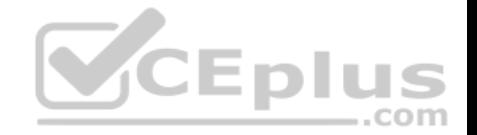

All mailboxes must be protected by storing one copy in a branch office and another copy in the main office. For the mailboxes in the London office, a copy must be created in a branch office in Birmingham.

..com

- All email sent to external recipients must be delivered by using a local connection to the Internet. If the local connection becomes unavailable, the Internet connection in the main office must be used.
- All users will connect to their mailbox by using Microsoft Outlook 2019. All client connections must be established to a namespace of mail.contoso.com.
- All client connections must be established to a server in the local office, unless that server becomes unavailable.
- The mailboxes of managers must be backed up twice daily. All other mailboxes must be backed up once weekly.
- All email sent between the users in different offices must be routed through the main office.
- Whenever possible, administrative effort must be minimized.

Whenever possible, costs must be minimized.

# **Disaster Recovery Requirements**

Contoso has the following disaster recovery requirements:

- All users must be redirected automatically to another Mailbox server if a single Mailbox server fails.
- All users must be redirected automatically to another Mailbox server if a single Exchange service fails.
- Users who connect to their mailbox by using an Android device must be prevented from using the Outlook app.
- Users who connect to their mailbox by using an iOS device must be prevented from using the Outlook app. -Users who connect to their mailbox by using a Windows 10 tablet must be able to use the Outlook app.

# **QUESTION 1**

You need to recommend a solution to meet the technical requirements for the managers.

What should you recommend creating for the mailboxes of the managers?

- A. a separate Exchange server
- B. a separate mailbox database
- C. an audit policy
- D. a transport agent

**Correct Answer:** B **Section: [none] Explanation Explanation/Reference:**

# **QUESTION 2**

You need to recommend a deployment plan that meets the technical requirements for the mailbox databases.

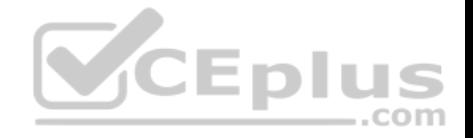

What should you include in the recommendation?

- A. Deploy one Exchange server to the main office and two Exchange servers to each branch office. Create one mailbox database on each server.
- B. Deploy 10 Exchange servers to the main office and one Exchange server to each branch office. Create two mailbox databases on each server.
- C. Deploy 11 Exchange servers to the main office and one Exchange server to each branch office. Create one mailbox database on each server. D. Deploy one Exchange server to each office. Create two mailbox databases on each server. Create copies of the databases on another server.

**Correct Answer:** D **Section: [none] Explanation**

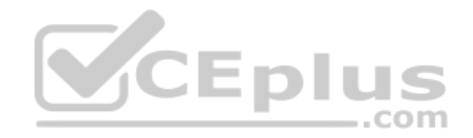

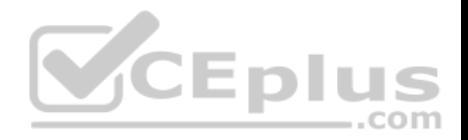

## **Question Set 1**

#### **QUESTION 1**

Your network contains an Active Directory domain named contoso.com.

You have a Microsoft Exchange Server 2019 organization for contoso.com that has two Internet-facing servers named EX01 and EX02.

In the public DNS zone, you have two MX records for contoso.com.

You discover that all email sent to the organization is delivered to EX01. However, when EX01 is down for maintenance, email messages are delivered successfully to EX02.

You need to ensure that email is delivered to both EX01 and EX02 during normal operations.

What should you modify?

- A. the priority of the MX records
- B. the properties of the Receive connector on EX01
- C. the properties of the Receive connector on EX02
- D. the weight of the MX records

**Correct Answer:** A **Section: [none] Explanation**

**Explanation/Reference:**

#### **QUESTION 2**

You have a Microsoft Exchange Server 2019 organization.

Ten days ago, a user named User1 sent an email message to a user named User2.

User2 never received the message.

You need to identify whether the message was delivered to User2.

What should you run from Exchange Management Shell?

A. Get-MessageTraceDetail

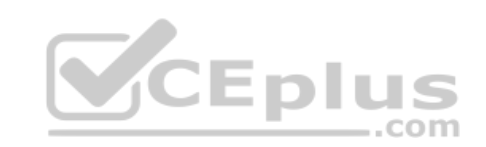

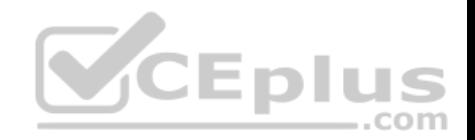

#### B. Search-MessageTrackingReport

- C. Get-MessageTrackingReport
- D. Get-MessageTrace

**Correct Answer:** C **Section: [none] Explanation**

## **Explanation/Reference:**

References: https://docs.microsoft.com/en-us/powershell/module/exchange/mail-flow/getmessagetrackingreport?view=exchange-ps

#### **QUESTION 3**

Your network contains an Active Directory forest. The forest contains two Active Directory sites named Site1 and Site2.

You have a Microsoft Exchange Server 2019 organization that contains a database availability group (DAG) named DAG1. DAG1 has three member servers in each site.

 $-$ .com

You need to prevent users from Site1 from sending email messages larger than 5 MB to the mailboxes in Site2. cepius

What should you do?

- A. Modify the properties of the Active Directory site link.
- B. From Site1, create a custom Send connector, and then modify the address space.
- C. From Site2, create a custom Receive connector, and then modify the remote IP address range.

D. Modify the properties of DAG1.

**Correct Answer:** B **Section: [none] Explanation**

**Explanation/Reference:**

#### **QUESTION 4**

**Note: This question is part of a series of questions that present the same scenario. Each question in the series contains a unique solution that might meet the stated goals. Some question sets might have more than one correct solution, while others might not have a correct solution.**

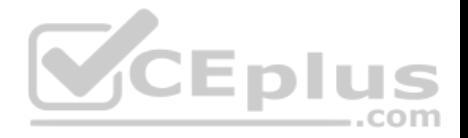

**After you answer a question in this section, you will NOT be able to return to it. As a result, these questions will not appear in the review screen.** Your company has a Microsoft Exchange Server 2019 server named EX01. EX01 has the default Receive connectors. EX01 receives Internet email on port 25 from an appliance in the company's perimeter network.

The company has an application named App1 that can only send email on port 25. The application administrator requests that you enable App1 to route email through EX01 for delivery.

You need to ensure that EX01 only accepts email from the appliance and App1.

Solution: You create a second IP address for EX01. You create a new Receive connector named App1 EX01. You configure the remote IP address ranges and the local IP address bindings of App1 EX01.

Does this meet the goal?

A. Yes B. No

**Correct Answer:** A **Section: [none] Explanation**

## **Explanation/Reference:**

References: https://docs.microsoft.com/en-us/exchange/mail-flow/connectors/receive-connectors?view=exchserver-2019

# **QUESTION 5**

Your company has a Microsoft Exchange Server 2019 organization that uses an address space of contoso.com.

A messaging administrator from a partner company informs you that email messages are being rejected by the Exchange organization.

You need to view SMTP communications between the partner company and the mailbox server of your company.

Which folder should you review?

- A. %ExchangeInstallPath%TransportRoles\Logs\Edge\ProtocolLog\SmtpReceive
- B. %ExchangeInstallPath%TransportRoles\Logs\Mailbox\ProtocolLog\SmtpReceive\Delivery
- C. %ExchangeInstallPath%TransportRoles\Logs\Hub\ProtocolLog\SmtpReceive
- D. %SystemRoot%\System32\LogFiles\SMTPSVC1
- E. %ExchangeInstallPath%TransportRoles\Logs\FrontEnd\ProtocolLog\SmtpReceive

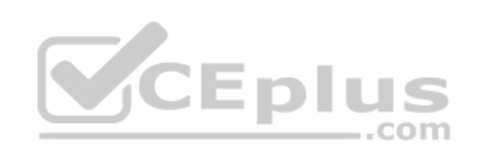

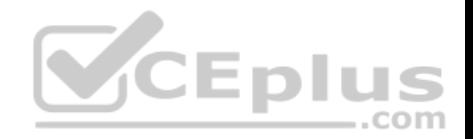

**Correct Answer:** D **Section: [none] Explanation**

**Explanation/Reference:**

## **QUESTION 6**

You have a Microsoft Exchange Server organization.

You configure an Exchange server named EX1 to deliver email messages for an application named App1. App1 sends messages in large bursts overnight by using a client frontend Receive connector on EX1.

You discover that it takes a long time to deliver the messages.

You need to reduce how long it takes to deliver the messages.

Which value should you configure on the Receive connector?

A. maximum inbound connections

B. message rate limit

C. connection time out

D. tarpit interval

**Correct Answer:** B **Section: [none] Explanation**

**Explanation/Reference:**

#### **QUESTION 7**

You have a Microsoft Exchange Server 2019 organization.

A user reports that several email messages were not received. You suspect that the messages were filtered by the Exchange servers.

You need to review the filter that removed the messages.

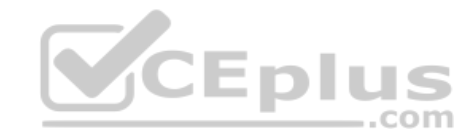

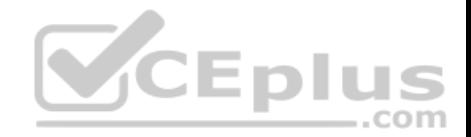

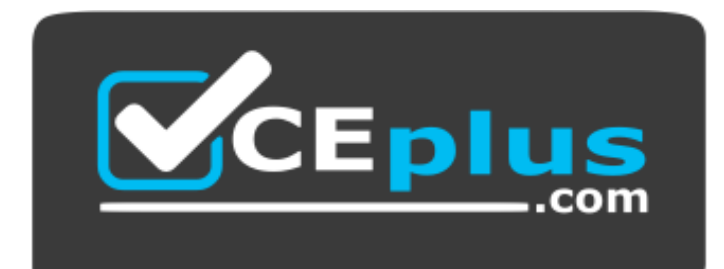

https://vceplus.com/ Which cmdlet

should you run?

- A. Get-MpThreatDetection
- B. Get-AntiSpamFilteringReport.ps1
- C. New-AdminAuditLogSearch
- D. Get-MailDetailSpamReport
- E. Export-MailboxDiagnosticLogs
- F. Get-AuditLogSearch

**Correct Answer:** A **Section: [none] Explanation**

**Explanation/Reference:**

#### **QUESTION 8**

You have a Microsoft Exchange Server 2019 organization that contains an Edge Transport server named Edge01. Edge01 has 50 transport rules.

You deploy a new Edge Transport server named Edge02.

You need to ensure that Edge01 and Edge02 have the same transport rules.

What should you do?

- A. Run the Set-TransportConfig cmdlet
- B. Export the Edge Subscription from Edge01 and import the Edge Subscription to Edge 02

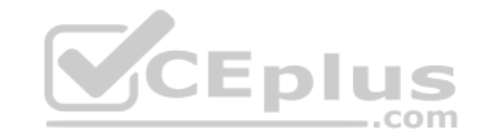

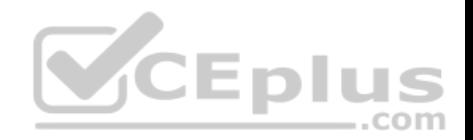

- C. Create a new subscription for Edge02
- D. Run the ExportEdgeConfig.ps1 and ImportEdgeConfig.ps1 PowerShell scripts

**Correct Answer:** D **Section: [none] Explanation Explanation/Reference:**

## **QUESTION 9**

You have a Microsoft Exchange Online subscription for an email domain named contoso.com.

A partner company has an Exchange Online subscription for an email domain named fabrikam.com.

You need to prevent out-of-office messages sent by users in contoso.com from being sent to users in fabrikam.com.

What is the best way to achieve the goal from the Exchange admin center? More than one answer choice may achieve the goal. Select the **BEST** answer.

A. Create a remote domain

B. Create a mail flow rule

C. Create an accepted domain

D. Create a connector

**Correct Answer:** A **Section: [none] Explanation**

**Explanation/Reference:**

## **QUESTION 10** HOTSPOT

You have a Microsoft Exchange Server 2019 organization.

Active Directory contains the site links shown in the following table.

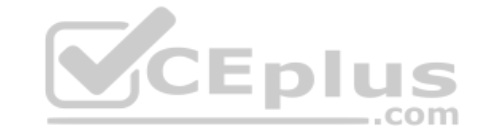

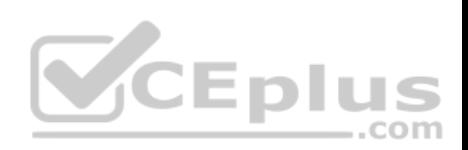

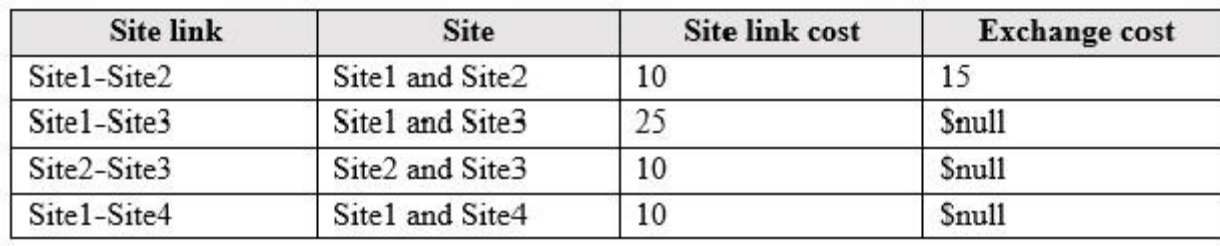

Site1 is configured as a hub site.

You have the Mailbox servers shown in the following table.

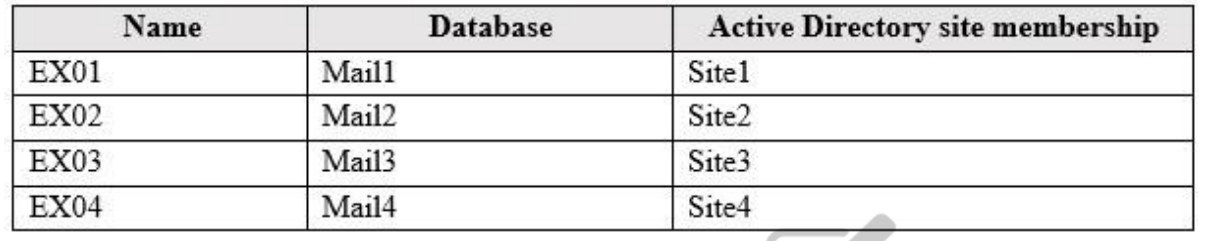

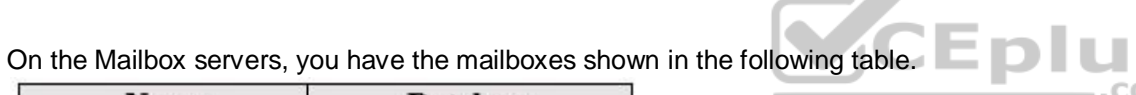

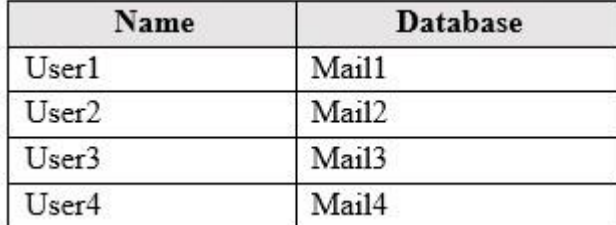

For each of the following statements, select Yes if the statement is true. Otherwise, select No.

**NOTE:** Each correct selection is worth one point.

**Hot Area:**

..com

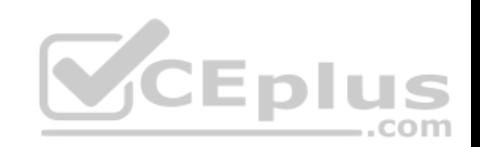

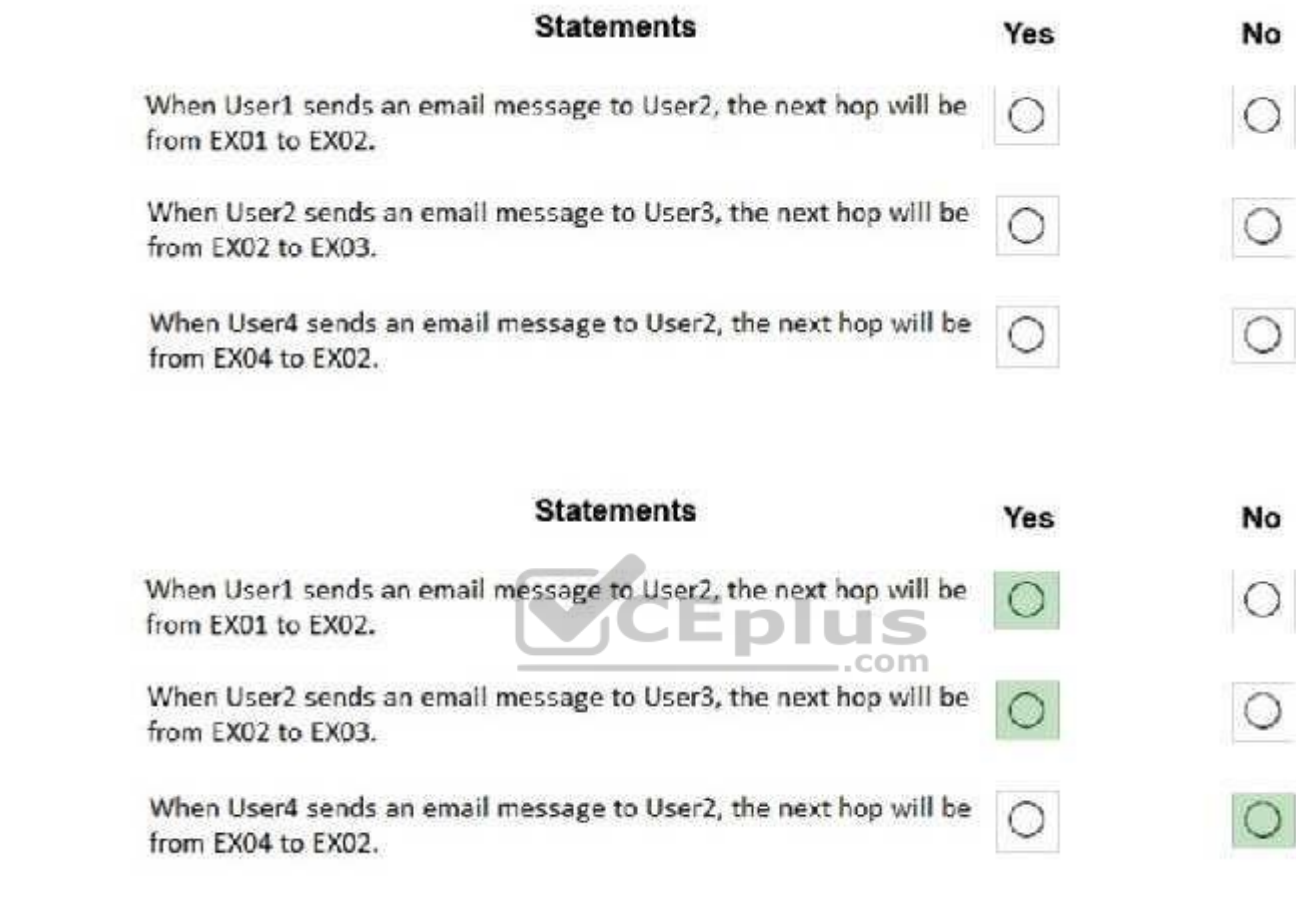

**Section: [none] Explanation**

**Correct Answer:** 

**Explanation/Reference:**

References: https://docs.microsoft.com/en-us/exchange/route-mail-between-active-directory-sites-exchange-2013 help

# **QUESTION 11**

Your company has offices in New York and Los Angeles. Each office has a Mailbox server.

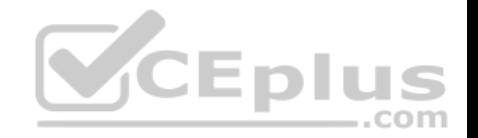

The company has a Microsoft Exchange Server 2019 hybrid deployment that uses a namespace of litware.com.

Currently, all email messages received from the Internet are routed from Exchange Online to the New York office.

You need to ensure that messages sent to users in the Los Angeles office are routed from Exchange Online directly to the local Mailbox server in the Los Angeles office.

What should you create in Exchange Online?

- A. a remote domain and a client access rule.
- B. a connector and a remote domain
- C. a connector and a mail flow rule
- D. an email address policy and a client access rule

**Correct Answer:** C **Section: [none] Explanation**

**Explanation/Reference:**

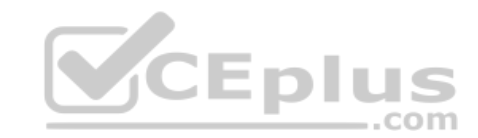

## **QUESTION 12**

**Note: This question is part of a series of questions that present the same scenario. Each question in the series contains a unique solution that might meet the stated goals. Some question sets might have more than one correct solution, while others might not have a correct solution.**

**After you answer a question in this section, you will NOT be able to return to it. As a result, these questions will not appear in the review screen.**

Your company has a Microsoft Exchange Server 2019 server named EX01. EX01 has the default Receive connectors. EX01 receives Internet email on port 25 from an appliance in the company's perimeter network.

The company has an application named App1 that can only send email on port 25. The application administrator requests that you enable App1 to route email through EX01 for delivery.

You need to ensure that EX01 only accepts email from the appliance and App1.

Solution: You create a new remote domain and set the domain name to App1. You create a new delivery agent connector and set the IsScopedConnector property to \$true.

Does this meet the goal?

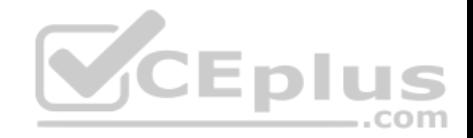

A. Yes

B. No

**Correct Answer:** B **Section: [none] Explanation**

**Explanation/Reference:**

#### **QUESTION 13**

**Note: This question is part of a series of questions that present the same scenario. Each question in the series contains a unique solution that might meet the stated goals. Some question sets might have more than one correct solution, while others might not have a correct solution.**

**After you answer a question in this section, you will NOT be able to return to it. As a result, these questions will not appear in the review screen.**

Your company has a Microsoft Exchange Server 2019 server named EX01. EX01 has the default Receive connectors. EX01 receives Internet email on port 25 from an appliance in the company's perimeter network.

The company has an application named App1 that can only send email on port 25. The application administrator requests that you enable App1 to route email through EX01 for delivery.  $-$ .com

You need to ensure that EX01 only accepts email from the appliance and App1.

Solution: You modify the remote IP address ranges of the default frontend Receive connector.

Does this meet the goal?

A. Yes

B. No

**Correct Answer:** A **Section: [none] Explanation**

**Explanation/Reference:**

References: https://docs.microsoft.com/en-us/exchange/mail-flow/connectors/receive-connectors?view=exchserver-2019

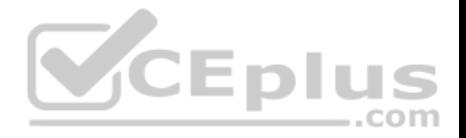

#### **QUESTION 14**

**Note: This question is part of a series of questions that present the same scenario. Each question in the series contains a unique solution that might meet the stated goals. Some question sets might have more than one correct solution, while others might not have a correct solution. After you answer a question in this section, you will NOT be able to return to it. As a result, these questions will not appear in the review screen.**

Your company has a Microsoft Exchange Server 2019 server named EX01. EX01 has the default Receive connectors. EX01 receives Internet email on port 25 from an appliance in the company's perimeter network.

The company has an application named App1 that can only send email on port 25. The application administrator requests that you enable App1 to route email through EX01 for delivery.

You need to ensure that EX01 only accepts email from the appliance and App1.

Solution: You add a second IP address to EX01. You create a new linked connector named App1 EX01.

Does this meet the goal?

A. Yes B. No

**Correct Answer:** B **Section: [none] Explanation**

# **Explanation/Reference:**

References: https://docs.microsoft.com/en-us/exchange/mail-flow/mail-routing/mail-routing?view=exchserver-2019

## **QUESTION 15**

**Note: This question is part of a series of questions that present the same scenario. Each question in the series contains a unique solution that might meet the stated goals. Some question sets might have more than one correct solution, while others might not have a correct solution.**

**After you answer a question in this section, you will NOT be able to return to it. As a result, these questions will not appear in the review screen.**

Your company has two offices.

The network contains an Active Directory forest. The forest contains two domains. Each office is configured as an Active Directory site.

You need to recommend a plan for the deployment of Microsoft Exchange Server 2019 servers. The plan must ensure that a copy of each sent email message is always retained in a shadow queue.

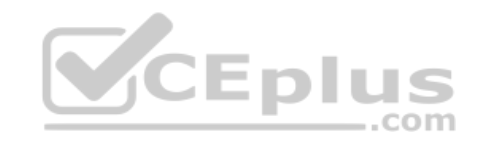

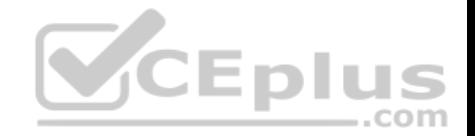

Solution: Deploy two standalone Exchange servers. Each server will be in a different site. Both servers will be in the same domain.

Does this meet the goal?

A. Yes B. No

**Correct Answer:** B **Section: [none] Explanation**

## **Explanation/Reference:**

References: https://docs.microsoft.com/en-us/exchange/mail-flow/transport-high-availability/shadowredundancy?view=exchserver-2019

## **QUESTION 16**

**Note: This question is part of a series of questions that present the same scenario. Each question in the series contains a unique solution that might meet the stated goals. Some question sets might have more than one correct solution, while others might not have a correct solution.**

- III II

 $-$ .com

**After you answer a question in this section, you will NOT be able to return to it. As a result, these questions will not appear in the review screen.**

Your company has two offices.

The network contains an Active Directory forest. The forest contains two domains. Each office is configured as an Active Directory site.

You need to recommend a plan for the deployment of Microsoft Exchange Server 2019 servers. The plan must ensure that a copy of each sent email message is always retained in a shadow queue.

Solution: You recommend deploying a database availability group (DAG) that will contain two Exchange servers. Each server will be in a different site. Both servers will be in the same domain.

Does this meet the goal?

A. Yes B. No

**Correct Answer:** A **Section: [none] Explanation**

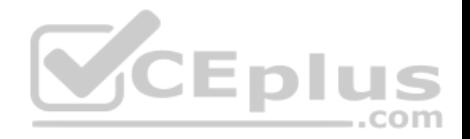

## **Explanation/Reference:**

References: https://docs.microsoft.com/en-us/exchange/mail-flow/transport-high-availability/shadow-

redundancy?view=exchserver-2019 **QUESTION 17**

**Note: This question is part of a series of questions that present the same scenario. Each question in the series contains a unique solution that might meet the stated goals. Some question sets might have more than one correct solution, while others might not have a correct solution.**

**After you answer a question in this section, you will NOT be able to return to it. As a result, these questions will not appear in the review screen.**

Your company has two offices.

The network contains an Active Directory forest. The forest contains two domains. Each office is configured as an Active Directory site.

You need to recommend a plan for the deployment of Microsoft Exchange Server 2019 servers. The plan must ensure that a copy of each sent email message is always retained in a shadow queue.

Solution: You recommend deploying a standalone server to each site. Each server will be in a different domain.

Does this meet the goal?

A. Yes B. No

**Correct Answer:** B **Section: [none] Explanation**

**Explanation/Reference:** References: https://docs.microsoft.com/en-us/exchange/mail-flow/transport-high-availability/shadowredundancy?view=exchserver-2019

# **QUESTION 18**

**Note: This question is part of a series of questions that present the same scenario. Each question in the series contains a unique solution that might meet the stated goals. Some question sets might have more than one correct solution, while others might not have a correct solution.**

**After you answer a question in this section, you will NOT be able to return to it. As a result, these questions will not appear in the review screen.**

Your company has two offices.

The network contains an Active Directory forest. The forest contains two domains. Each office is configured as an Active Directory site.

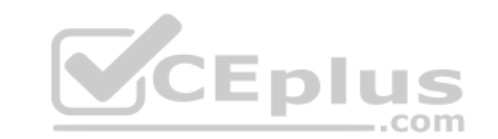

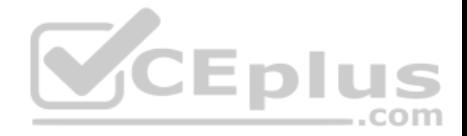

You need to recommend a plan for the deployment of Microsoft Exchange Server 2019 servers. The plan must ensure that a copy of each sent email message is always retained in a shadow queue.

Solution: Deploy a standalone Exchange server to each site. Add each server to a different domain.

Does this meet the goal?

A. Yes

B. No

**Correct Answer:** B **Section: [none] Explanation**

**Explanation/Reference:**

## **QUESTION 19**

You have a Microsoft Exchange Server 2019 organization.

A user reports that several email messages were not received. You suspect that the messages were filtered by the Exchange servers.

You need to review the filter that removed the messages.

Which cmdlet should you run?

- A. Get-MpThreatDetection
- B. Search-UnifiedAuditLog
- C. Get-AuditLogSearch
- D. Get-AgentLog
- E. Export-MailboxDiagnosticLogs

**Correct Answer:** D **Section: [none] Explanation**

**Explanation/Reference:**

 $-$ .com

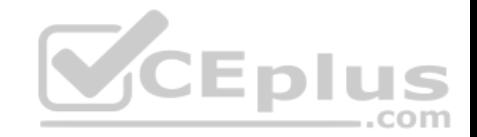

Reference: https://docs.microsoft.com/en-us/powershell/module/exchange/antispam-antimalware/get-agentlog?view=exchangeps

# **QUESTION 20**

You have a Microsoft Exchange Server 2019 organization.

Ten days ago, a user named User1 sent an email message to a user named User2.

User2 never received the message.

You need to identify whether the message was delivered to User2.

What should you do first?

- A. From the Exchange Management Shell, run the Get-MessageTraceDetail cmdlet.
- B. From the Exchange Management Shell, run the Get-MessageTrace cmdlet.
- C. From the Exchange Management Shell, run the Get-HistoricalSearch cmdlet.
- D. From the Exchange Management Shell, run the Search-MessageTrackingReport cmdlet.

**Correct Answer:** D **Section: [none] Explanation**

## **Explanation/Reference:**

Explanation:

The Get-MessageTrackingReport cmdlet requires the ID for the message tracking report that you want to view. Therefore, first you need to use the SearchMessageTrackingReport cmdlet to find the message tracking report ID for a specific message, and then pass the results to the Get-MessageTrackingReport cmdlet.

# Reference:

https://docs.microsoft.com/en-us/powershell/module/exchange/mail-flow/get-messagetrackingreport?view=exchange-ps

# **QUESTION 21**

Your company has a Microsoft Exchange Server 2019 organization.

The company's IT department has a monitoring application that generates email message alerts.

You need to configure Exchange to accept messages from the monitoring application. The solution must ensure that messages are accepted regardless of their size.

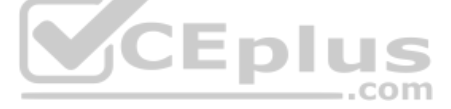

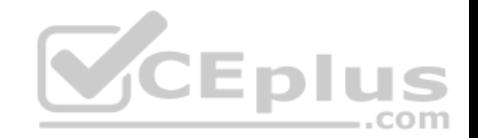

You create a new Receive connector scoped to the IP address of the server used by the monitoring application.

Which two actions should you perform next? Each correct answer presents part of the solution.

**NOTE:** Each correct selection is worth one point.

- A. Add the Exchange servers permission group to the Receive connector.
- B. Add the Exchange users permission group to the Receive connector.
- C. Grant the Ms-Exch-SMTP-Accept-Any-Recipient right to the NT AUTHORITY\ANONYMOUS LOGON user account.
- D. Set the authentication mechanism to External Authoritative.
- E. Add the Anonymous users permission group to the Receive connector.

**Correct Answer:** CE **Section: [none] Explanation**

**Explanation/Reference:** References: https://docs.microsoft.com/en-us/exchange/mail-flow/connectors/allowanonymous-relay?view=exchserver-2019

## **QUESTION 22**

QUESTION 22<br>You manage a Microsoft Exchange Server 2019 organization that sends 100,000 email messages to the Internet daily. The messages are routed through a single smart host by using a single Send connector that has an address space of  $*$ .

Your network contains an Active Directory site named Site01 that has all the Exchange servers. You have a disaster recovery site named Site02 that has several SMTP servers.

The smart host fails.

You need to deliver queued messages to the Internet as quickly as possible.

What should you do?

- A. Delete the Send connector.
- B. Modify the properties of the Send connector.
- C. Modify the MX records.
- D. Run the Get-Queue | Retry-Queue cmdlet.

**Correct Answer:** B **Section: [none]**

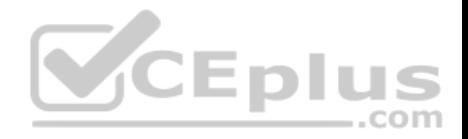

## **Explanation**

#### **Explanation/Reference: QUESTION 23**

**Note: This question is part of a series of questions that present the same scenario. Each question in the series contains a unique solution that might meet the stated goals. Some question sets might have more than one correct solution, while others might not have a correct solution.**

**After you answer a question in this section, you will NOT be able to return to it. As a result, these questions will not appear in the review screen.**

Your company has two offices.

The network contains an Active Directory forest. The forest contains two domains. Each office is configured as an Active Directory site.

You need to recommend a plan for the deployment of Microsoft Exchange Server 2019 servers. The plan must ensure that a copy of each sent email message is always retained in a shadow queue.

Solution: Deploy two standalone Exchange servers to each site. Both servers will be in the same domain.

Does this meet the goal?

A. Yes B. No

**Correct Answer:** B **Section: [none] Explanation**

**Explanation/Reference:**

## **QUESTION 24**

You plan to deploy a Microsoft Exchange Server 2019 organization that will contain the servers shown in the following table.

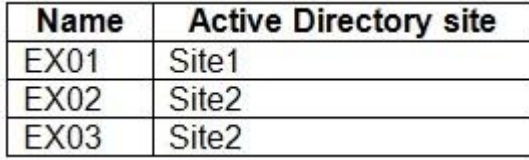

The sites connect to each other by using a high-cost, slow WAN link. Each site also connects directly to the Internet.

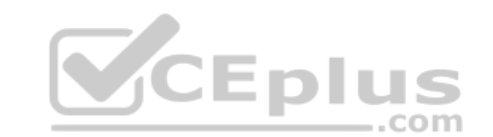

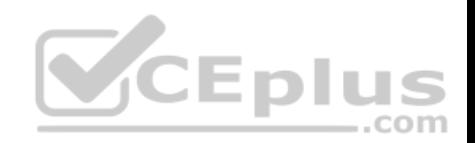

You need to ensure that outgoing email to the Internet always uses a server in the local site.

What should you create?

- A. one Send connector that uses two smart hosts
- B. two Send connectors that use different smart hosts
- C. two scoped Send connectors that have the same namespace
- D. two Send connectors that have different namespaces

**Correct Answer:** C **Section: [none] Explanation**

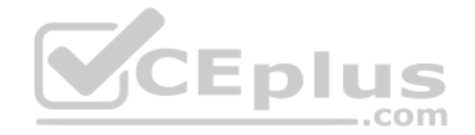

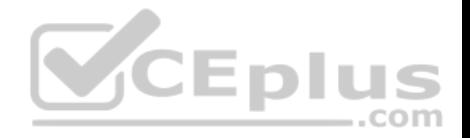

## **Testlet 2**

#### **Case Study**

This is a case study. Case studies are not timed separately. You can use as much exam time as you would like to complete each case. However, there may be additional case studies and sections on this exam. You must manage your time to ensure that you are able to complete all questions included on this exam in the time provided.

To answer the questions included in a case study, you will need to reference information that is provided in the case study. Case studies might contain exhibits and other resources that provide more information about the scenario that is described in the case study. Each question is independent of the other question on this case study.

At the end of this case study, a review screen will appear. This screen allows you to review your answers and to make changes before you move to the next sections of the exam. After you begin a new section, you cannot return to this section.

## **To start the case study**

To display the first question on this case study, click the **Next** button. Use the buttons in the left pane to explore the content of the case study before you answer the questions. Clicking these buttons displays information such as business requirements, existing environment, and problem statements. If the case study has an **All Information** tab, note that the information displayed is identical to the information displayed on the subsequent tabs. When you are ready to answer a question, click the **Question** button to return to the question. **Overview**

Contoso, Ltd is a company that has retail stores throughout Europe and North America. Contoso has 5,000 employees worldwide.

Contoso has a main office in London. The company has 10 branch offices. In each office, there are 50 managers. There are 100 retail stores in Europe and North America. Each retail store has between five and 20 employees.

## **Network Infrastructure**

Contoso has a data center in each office. All the offices connect to each other by using redundant WAN links. Each office has a high-speed connection to the Internet.

The network contains an Active Directory forest named contoso.com.

All users sign in to their computer by using an Active Directory user account.

Each office contains at least two domain controllers from the contoso.com domain. Each office is configured as an Active Directory site. Each branch office has one site link to the main office.

## **Planned Changes**

Contoso has a legacy mail application. The company plans to replace the application with a Microsoft Exchange Server 2019 organization.

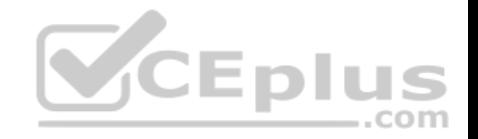

In Exchange Server 2019, all recipients will have an email address that uses a format of username@contoso.com.

## **Technical Requirements**

Contoso has the following technical requirements:

- All mailboxes must be protected by storing one copy in a branch office and another copy in the main office. For the mailboxes in the London office, a copy must be created in a branch office in Birmingham.
- All email sent to external recipients must be delivered by using a local connection to the Internet. If the local connection becomes unavailable, the Internet connection in the main office must be used.
- All users will connect to their mailbox by using Microsoft Outlook 2019. All client connections must be established to a namespace of mail.contoso.com.
- All client connections must be established to a server in the local office, unless that server becomes unavailable.
- The mailboxes of managers must be backed up twice daily. All other mailboxes must be backed up once weekly.
- All email sent between the users in different offices must be routed through the main office.
- Whenever possible, administrative effort must be minimized.

Whenever possible, costs must be minimized.

## **Disaster Recovery Requirements**

Contoso has the following disaster recovery requirements:

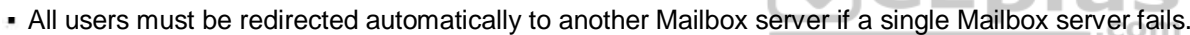

- All users must be redirected automatically to another Mailbox server if a single Exchange service fails.
- Users who connect to their mailbox by using an Android device must be prevented from using the Outlook app.
- . Users who connect to their mailbox by using an iOS device must be prevented from using the Outlook app. -

Users who connect to their mailbox by using a Windows 10 tablet must be able to use the Outlook app.

# **QUESTION 1**

You need to configure a mail flow solution for email that will be sent from each branch office to the Internet. The solution must meet the technical requirements.

What is the best way to achieve the goal? More than one answer choice may achieve the goal. Select the **BEST** answer.

- A. a Send connector in the main office that has a cost of 100 and uses a Mailbox server in each office as an SMTP smart host
- B. a Send connector in each office that each has the default costs
- C. two Send connectors in the main office that both have the default costs.
- D. a Send connector in each branch office that has a cost of 100 and uses a Mailbox server in the main office as an SMTP smart host

## **Correct Answer:** D

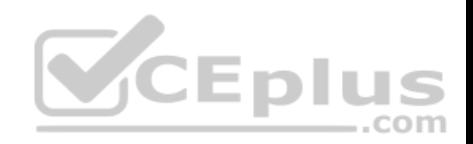

**Section: [none] Explanation Explanation/Reference:**

# **QUESTION 2**

You need to implement a routing solution that meets the technical requirements.

What should you do?

- A. In each office, create a scoped Send connector.
- B. Create an SMTP site link for each office.
- C. Configure the main office as an Active Directory hub site.
- D. Create 10 accepted domains.

**Correct Answer:** C **Section: [none] Explanation**

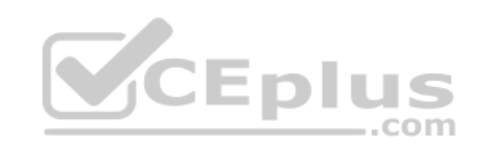

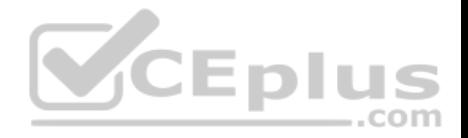

## **Question Set 1**

#### **QUESTION 1**

**Note: This question is part of a series of questions that present the same scenario. Each question in the series contains a unique solution that might meet the stated goals. Some question sets might have more than one correct solution, while others might not have a correct solution.**

**After you answer a question in this section, you will NOT be able to return to it. As a result, these questions will not appear in the review screen.**

You have a Microsoft Exchange Server 2019 organization.

You discover that several weeks ago a mailbox administrator erroneously deleted a mailbox from a mailbox database named MailDB1. The mailbox was associated to a user named User1 and an email address of user1@contoso.com.

You verify that User1 still exists in Active Directory.

You need to verify whether the mailbox can be reconnected to User1.

#### Solution: You run the following command.

```
$30 days – (Get-Date).AddDays(30)
Get-MailboxDatabase | Get-MailboxStatistics | Where {$_.DisconnectDate -1t $30days} | Format-Table<br>DisplayName.Database.DisconnectDate
DisplayName, Database, DisconnectDate
```
#### Does this meet the goal?

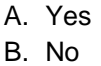

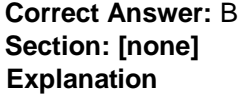

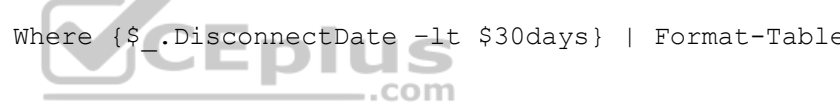

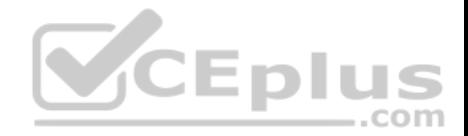

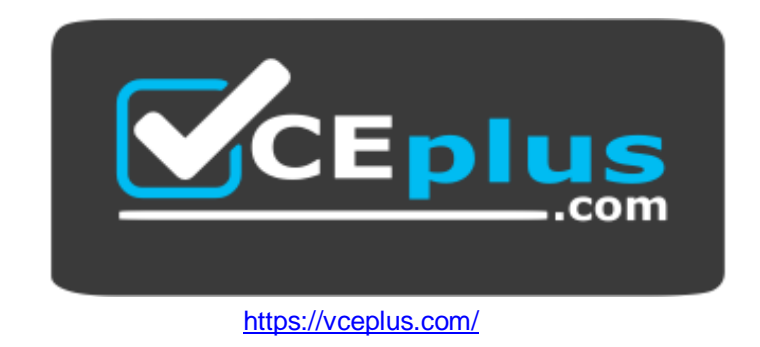

#### **QUESTION 2**

**Note: This question is part of a series of questions that present the same scenario. Each question in the series contains a unique solution that might meet the stated goals. Some question sets might have more than one correct solution, while others might not have a correct solution.**

..com

**After you answer a question in this section, you will NOT be able to return to it. As a result, these questions will not appear in the review screen.**

You have a Microsoft Exchange Server 2019 organization.

You discover that several weeks ago a mailbox administrator erroneously deleted a mailbox from a mailbox database named MailDB1. The mailbox was associated to a user named User1 and an email address of user1@contoso.com.

You verify that User1 still exists in Active Directory.

You need to verify whether the mailbox can be reconnected to User1.

Solution: You run the following command.

```
Get-MailboxRestoreRequest –Identity "user1\MailboxRestore"
```
Does this meet the goal?

A. Yes B. No

**Correct Answer:** B **Section: [none] Explanation**

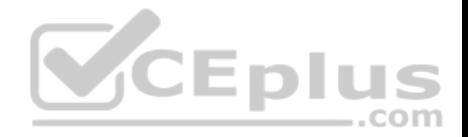

#### **QUESTION 3**

**Note: This question is part of a series of questions that present the same scenario. Each question in the series contains a unique solution that might meet the stated goals. Some question sets might have more than one correct solution, while others might not have a correct solution.**

**After you answer a question in this section, you will NOT be able to return to it. As a result, these questions will not appear in the review screen.**

You have a Microsoft Exchange Server 2019 organization.

You discover that several weeks ago a mailbox administrator erroneously deleted a mailbox from a mailbox database named MailDB1. The mailbox was associated to a user named User1 and an email address of user1@contoso.com.

You verify that User1 still exists in Active Directory.

You need to verify whether the mailbox can be reconnected to User1.

#### Solution: You run the following command.

Get-MailboxDatabase | Get-MailboxStatistics | Where {\$ .DisconnectReason -eq "Disabled"} | Format-Table DisplayName, Database, DisconnectDate

Does this meet the goal?

A. Yes B. No

**Correct Answer:** A **Section: [none] Explanation**

#### **Explanation/Reference:**

References: https://docs.microsoft.com/en-us/Exchange/recipients/disconnected-mailboxes/restore-deletedmailboxes?view=exchserver-2019

#### **QUESTION 4** HOTSPOT

Your company purchases new mobile devices for each user in its sales department and marketing department. The new devices only support Exchange ActiveSync.

You need to configure mobile device access to meet the following requirements:

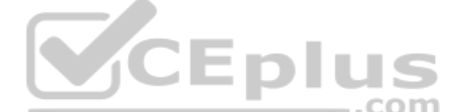

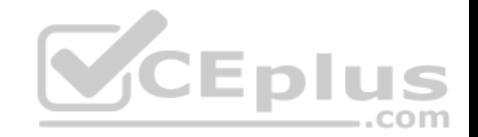

Apply a specific password policy to all the sales department users.

Prevent all the marketing department users from using an Exchange ActiveSync-based client to access their mailbox.

What should you do? To answer, select the appropriate options in the answer area.

**NOTE:** Each correct selection is worth one point.

**Hot Area:**

# **Answer Area**

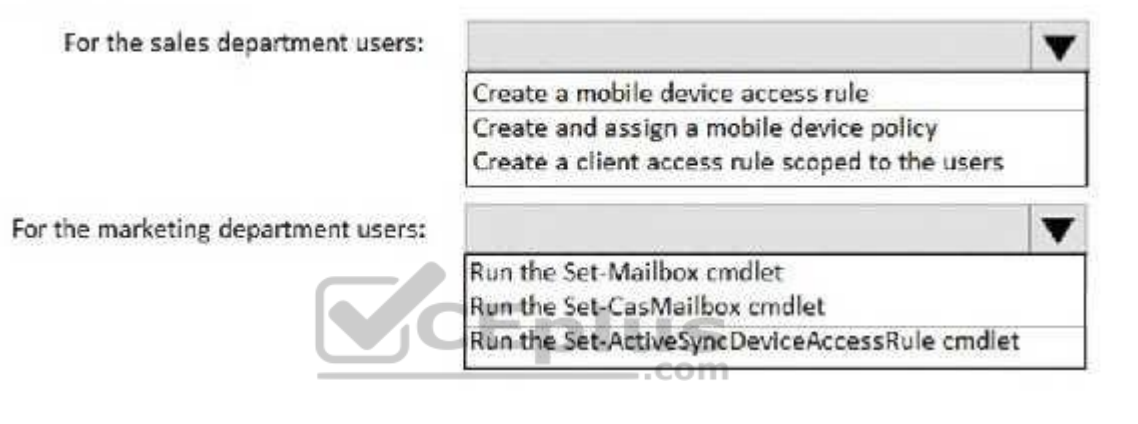

**Correct Answer:** 

# **Answer Area**

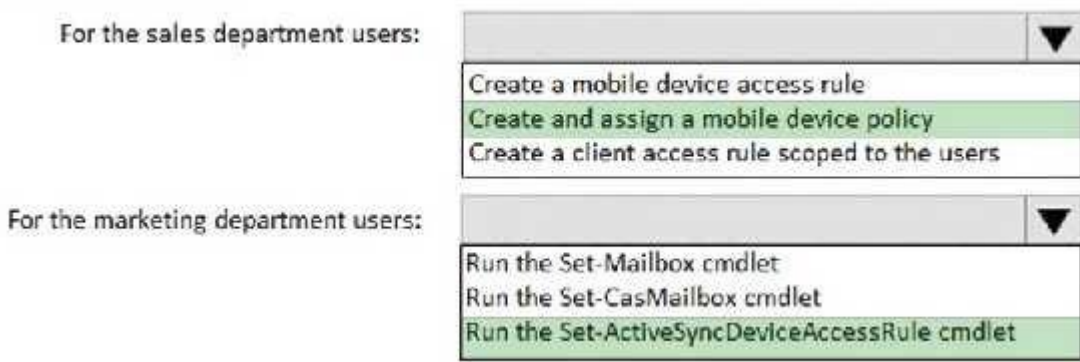

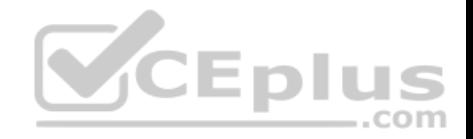

**Section: [none] Explanation**

**Explanation/Reference:**

# **QUESTION 5**

You have a Microsoft Exchange Server organization that contains the servers shown in the following table.

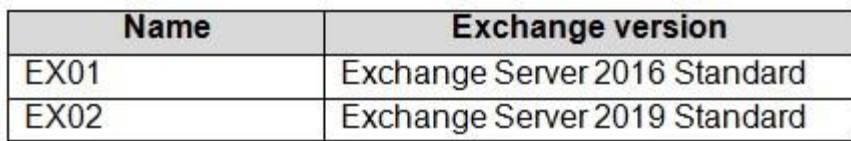

You have the users shown in the following table.

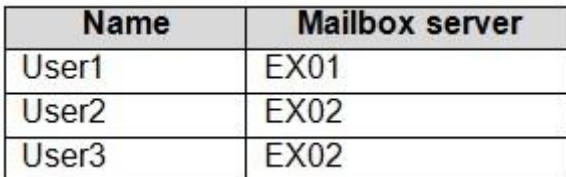

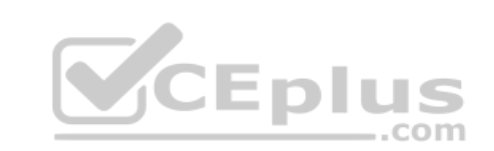

All users have a Standard CAL.

You need provide an archive mailbox to each user in the organization.

What should you do before you provide each user with an archive mailbox?

- A. Upgrade EX01 and EX02 to Exchange Server 2019 Enterprise.
- B. Move all the mailboxes to EX02.
- C. Purchase an Enterprise CAL for each user.
- D. Upgrade EX01 to Exchange Server 2019 Standard.

**Correct Answer:** C **Section: [none] Explanation**

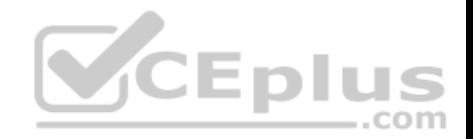

Reference: https://docs.microsoft.com/en-us/Exchange/policy-and-compliance/in-place-archiving/in-placearchiving?view=exchserver-2019

## **QUESTION 6**

Your company has a Microsoft Exchange Server 2019 organization.

The company purchases five portable projectors for its sales department.

You need to enable the users in the sales department to reserve the projectors by using their calendar in Exchange.

What is the best type of recipient to use to achieve the goal? More than one answer choice may achieve the goal. Select the **BEST** answer.

- A. a user mailbox
- B. a distribution groupC. a shared mailbox
- D. a resource mailbox
- **Correct Answer:** D **Section: [none] Explanation**

**V**CEplus

**Explanation/Reference:**

#### **QUESTION 7**

You manage a Microsoft Exchange Server 2019 organization that has 3,000 users. Each user has a company-provided mobile device that uses Exchange ActiveSync.

You discover that devices running a specific operating system version contain a bug that causes the excessive consumption of resources on the Exchange servers.

You need to prevent the devices from accessing email until the devices are updated.

## Which cmdlet should you run?

- A. Set-ActiveSyncDeviceAutoblockThreshold
- B. Set-MobileDeviceMailboxPolicy
- C. New-ActiveSyncDeviceAccessRule
- D. Set-CasMailbox

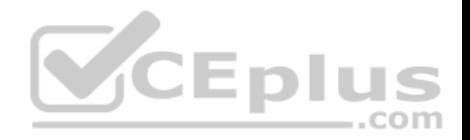

**Correct Answer:** C **Section: [none] Explanation**

#### **Explanation/Reference:**

References: https://docs.microsoft.com/en-us/powershell/module/exchange/devices/newactivesyncdeviceaccessrule?view=exchange-ps

#### **QUESTION 8**

You have a Microsoft 365 subscription.

Several users report today that they cannot access email from their mobile device. They successfully accessed their email from the same device yesterday.

You need to identify which mobile device access rule applies to the devices.

Which cmdlet should you run?

- A. Get-MsolDevice
- B. Get-ActiveSyncMailboxPolicy
- C. Get-ActiveSyncDeviceClass
- D. Get-MobileDevice
- E. Get-MobileDeviceMailboxPolicy
- F. Get-ActiveSyncOrganizationSettings

**Correct Answer:** D **Section: [none] Explanation**

**Explanation/Reference:**

**QUESTION 9** You have a Microsoft Exchange Online subscription.

A user loses a mobile device.

You need to tell the user how to remove corporate data from the lost device.

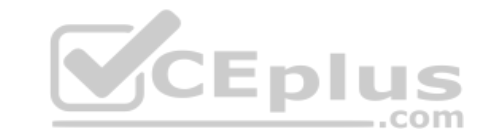

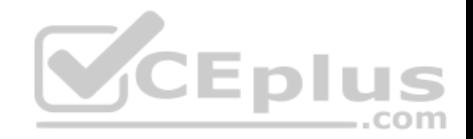

What should you instruct the user to use?

- A. Outlook on the web
- B. the Exchange admin center
- C. the Security & Compliance admin center
- D. the Microsoft 365 admin center

**Correct Answer:** A **Section: [none] Explanation Explanation/Reference:** References: https://docs.microsoft.com/en-us/exchange/clients/exchange-activesync/remote-wipe?view=exchserver-2019

## **QUESTION 10**

You have a Microsoft 365 subscription.

Several users report today that they cannot access email from their mobile device. They successfully accessed their email from the same device yesterday.

**Contract Contract Contract** 

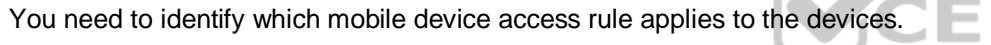

Which cmdlet should you run?

- A. Get-MobileDeviceMailboxPolicy
- B. Get-ActiveSyncMailboxPolicy
- C. Get-MobileDeviceStatistics
- D. Get-DeviceTenantRule
- E. Get-ActiveSyncDeviceClass
- F. Get-ActiveSyncOrganizationSettings

**Correct Answer:** C **Section: [none] Explanation**

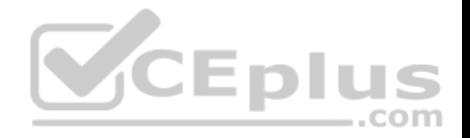

# **QUESTION 11**

You have a Microsoft Exchange Online subscription.

You need to prevent all Android devices from using Exchange ActiveSync to sync email. Other devices must be allowed to sync email by using Exchange ActiveSync.

What should you use?

- A. device access rules
- B. Exchange ActiveSync access settings
- C. data loss prevention (DLP) policies
- D. mobile device mailbox policies

**Correct Answer:** B **Section: [none] Explanation**

**Explanation/Reference:**

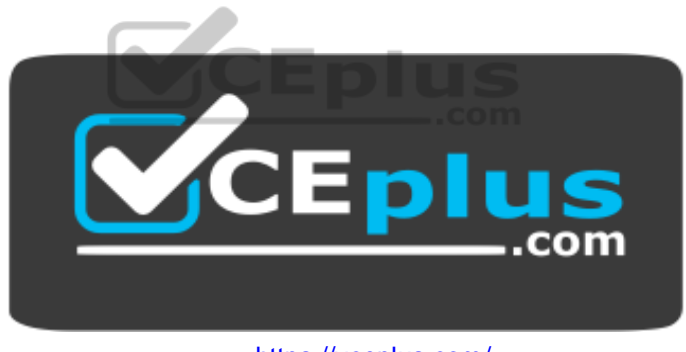

https://vceplus.com/